# Storefront

Learn more about the possibilities of Storefront, how to work with it a

- \* [Filt](#page-1-0)er
- [Customise your NGINX co](#page-3-0)nfiguration
- [Smart Bun](#page-8-0)dles

# <span id="page-1-0"></span>Filter

As described in the Eril and the Makaira Backend, there is an option to "Appearance" when creating or editing a filter. In order for a filter to display type, a corresponding React component must be assigned to it

The storefront has a number of prefabricated filter components for mu These components can be customized or used as a basis for further de

Adding a new filter component

Experience shows that filters are displayed differently on mobile devic more space is available. To meet this requirement, the storefront offe implement separate filter components for the different views.

The "display type" mapping in the Makaira backend described above ca correspondiype from the Makaira API for each filter, for example list  $m$ list\_multiselect\_custom\_2.

In the storefront, the corresponding React components are assigned to

```
// patterns/core/ProductListFilter/DesktopFilter/index.js
const filterComponents = {
 list_multiselect: MultiSelectFilter,
   list_multiselect_custom_1: MultiSelectFilterGrid,
   list_multiselect_custom_2: MultiSelectFilter,
 range slider: RangeFilter,
   range_slider_custom_1: RangeFilter,
   range_slider_custom_2: RangeFilter,
   range_slider_price: RangeFilter,
}
```

```
// patterns/core/ProductListFilter/MobileFilter/MobileFilterList.js
const filterComponents = {
 list multiselect: MultiSelectFilter,
 list multiselect custom 1: MultiSelectFilter,
 list multiselect custom 2: MultiSelectFilter,
  range_slider: RangeFilter,
 range slider custom 1: RangeFilter,
  range_slider_custom_2: RangeFilter,
  range_slider_price: RangeFilter,
}
```
If, for example, a new type of multi-select filter is to be implemented, the mapping shown above must be adapted to the newly implemented React component and the configuration in the Makaira backend for this filter must be made accordingly.

# <span id="page-3-0"></span>Customise your NGINX configuration

With our **Service Storefront as a Service** offering, you can also customise the NGINX configuration for your specific needs. You can find the NGINX configuration here:

config/nginx.erb

This file contains a template, that also supports the usage of environment variables. By default the following values are available:

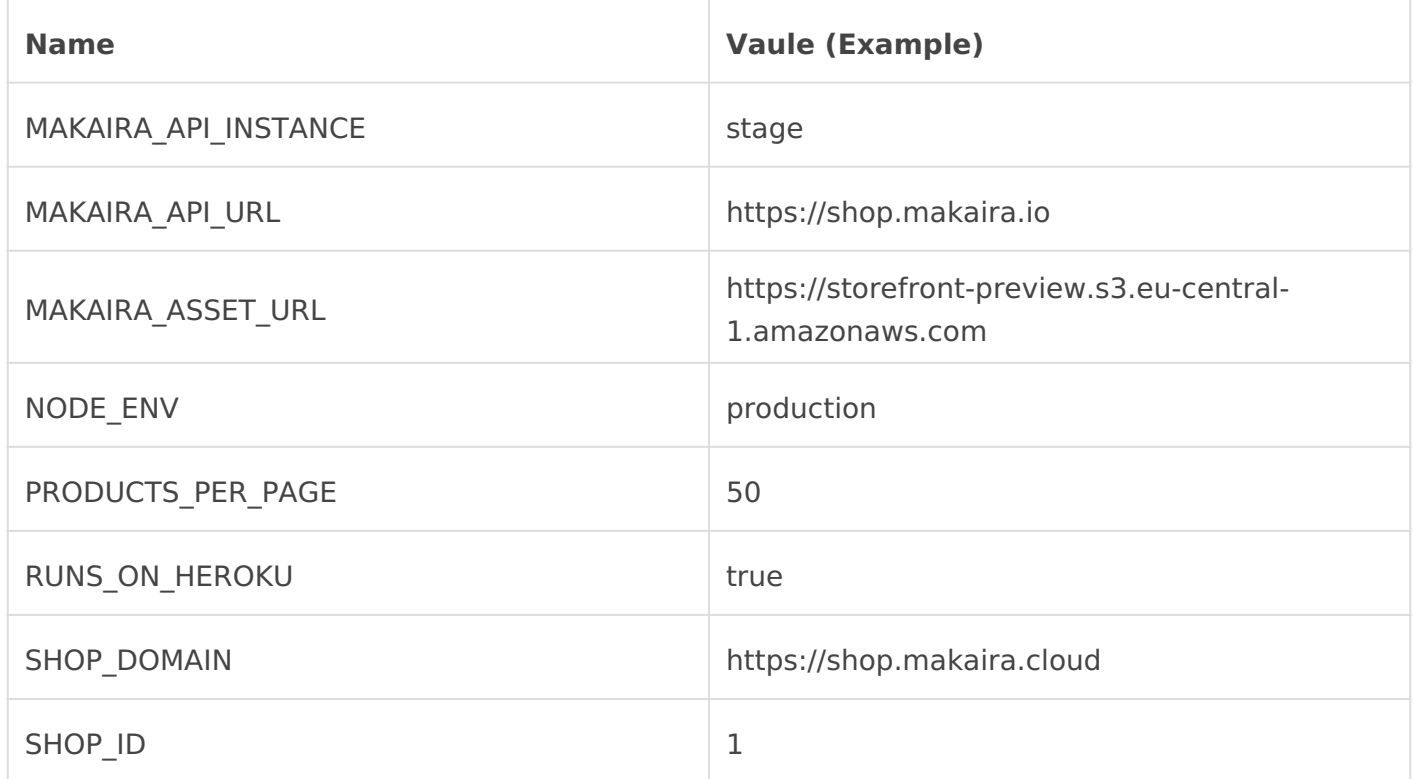

In order to use an environment variable inside the template, you'll need to use the following syntax:

listen <%= ENV["PORT"] %>;

Additionally you can also use all common features of NGINX. You can find the documentation of

# Basic Auth

Your new Storefront is protected by a login. You can find all authorise  $\vert$  config/.htpass widle. If you want to add a new user to your list, you can d

```
htpasswd -B config/.htpasswd USER_NAME
```
If you have htpasswd not installed, please follow Ionseadh hhpeases gyudid [Ubuntu/De](https://www.interserver.net/tips/kb/apache-htpasswd-authentication-ubuntu/)bilasse htpasswd on Wiontows shtpasswd on macOS

# Configuration Examples

### Pre Go Live Routing

The following configuration is useful if you want to forward the whole You can do that before you go live with your new storefront and have record to the new storefront.

```
http {
   ...
   location / {
      # Redirect all traffic to HTTPS
       if ($http_x_forwarded_proto != "https") {
          return 301 https://$host$request_uri;
       }
   proxy_pass http://example.com; # Please put the url of your shop sy
here
       proxy_read_timeout    120s;
       proxy_connect_timeout 15s;
```

```
 proxy_send_timeout 90s;
   proxy set header Host "SHOP. makria.io"; # Please put the address of this storefront
here
    proxy_set_header X-Real-IP $http_x_real_ip;
   proxy set header X-Forwarded-For $proxy add x forwarded for;
   proxy set header X-Forwarded-Proto $http x forwarded proto;
   proxy set header HTTPS $http https;
  }
}
```
### Failover

Use this configuration, if you want to forward requests to shop system, that cannot be served by storefront and are throwing an error.

```
http {
  ...
  # Enable this part if you want to use error page failover
 proxy busy buffers size 512k;
 proxy buffers \Box 4 512k;
 proxy buffer size \Box256k;
 proxy_intercept_errors [pn;
 recursive_error_pages [bn;
  location / {
    # Redirect all traffic to HTTPS
   if ($http x forwarded proto != "https") {
      return 301 https://$host$request_uri;
    }
    # Enable password protection
   auth basic "Access Restricted";
     auth_basic_user_file /app/config/.htpasswd;
     # Enable error_page if you want to use error page failover
    error page 404 500 501 502 503 504 505 506 507 508 510 511 = @failover target;
   proxy_set_header Host $http_host;
   proxy set header X-Real-IP $http x real ip;
   proxy_set_header X-Forwarded-For $proxy_add_x_forwarded_for;
```

```
    proxy_set_header      X-Forwarded-Proto $http_x_forwarded_proto;
       proxy_set_header      HTTPS $http_https;
       proxy_set_header      Accept-Encoding "gzip,deflate";
       proxy_set_header      Connection "";
   proxy_set_header Proxy "";
       proxy_set_header      X-Country-Code $http_x_country_code;
   proxy_redirect off;
   proxy_pass http://app_server;
   }
   # Failover target
   location @failover_target {
   proxy_pass http://example.com; # Please put the url of your shop sy
here
       proxy_read_timeout    120s;
       proxy_connect_timeout 15s;
       proxy_send_timeout    90s;
       proxy_set_header      Host "SHOP.makria.io"; # Please put the address of this storefront 
here
       proxy_set_header      X-Real-IP $http_x_real_ip;
       proxy_set_header      X-Forwarded-For $proxy_add_x_forwarded_for;
       proxy_set_header      X-Forwarded-Proto $http_x_forwarded_proto;
       proxy_set_header      HTTPS $http_https;
   }
}
```
### Forward specific routes to your shop system

If you want to forward the whole traffic for specific routes to your sho use the following configuration. For the configuration of the route you For more information about configuring locations in NGINX, please go DigitalOcelanderstanding Nginx Server and Location Block Selection Al

```
http {
    ...
    location / {
         ...
    }
```

```
 # Custom location with direct failover
 location \sim^* \hat{\gamma} /api/) {
   try files /dev/null @failover target;
  }
  # Failover target
  location @failover_target {
    proxy_pass http://example.com; # Please put the url of your shop system 
here
    proxy_read_timeout 120s;
    proxy_connect_timeout 15s;
   proxy send timeout 90s;
   proxy_set_header Host "SHOP. makria.io"; # Please put the address of this storefront
here
   proxy set header X-Real-IP $http x real ip;
   proxy_set_header X-Forwarded-For $proxy_add_x_forwarded_for;
    proxy_set_header X-Forwarded-Proto $http_x_forwarded_proto;
   proxy_set_header HTTPS $http_https;
  }
}
```
# <span id="page-8-0"></span>Smart Bundles

Depending on your storefront some prerequisites have to be fulfilled to

- 1.Usage with Makaira Storefront
- 2.Usage with the API for other frontends
- 3.Storing the bundle configuration
- 4.Integration into cart systems

### 1. Usage with Makaira Storefront

The Makaira Storefront ships with components and utils to be able to In case you are already working with the storefront you need to migrat [Storefro](https://github.com/makaira-developers/storefront-starter-kit)nttemplate.

Bundle components/utils:

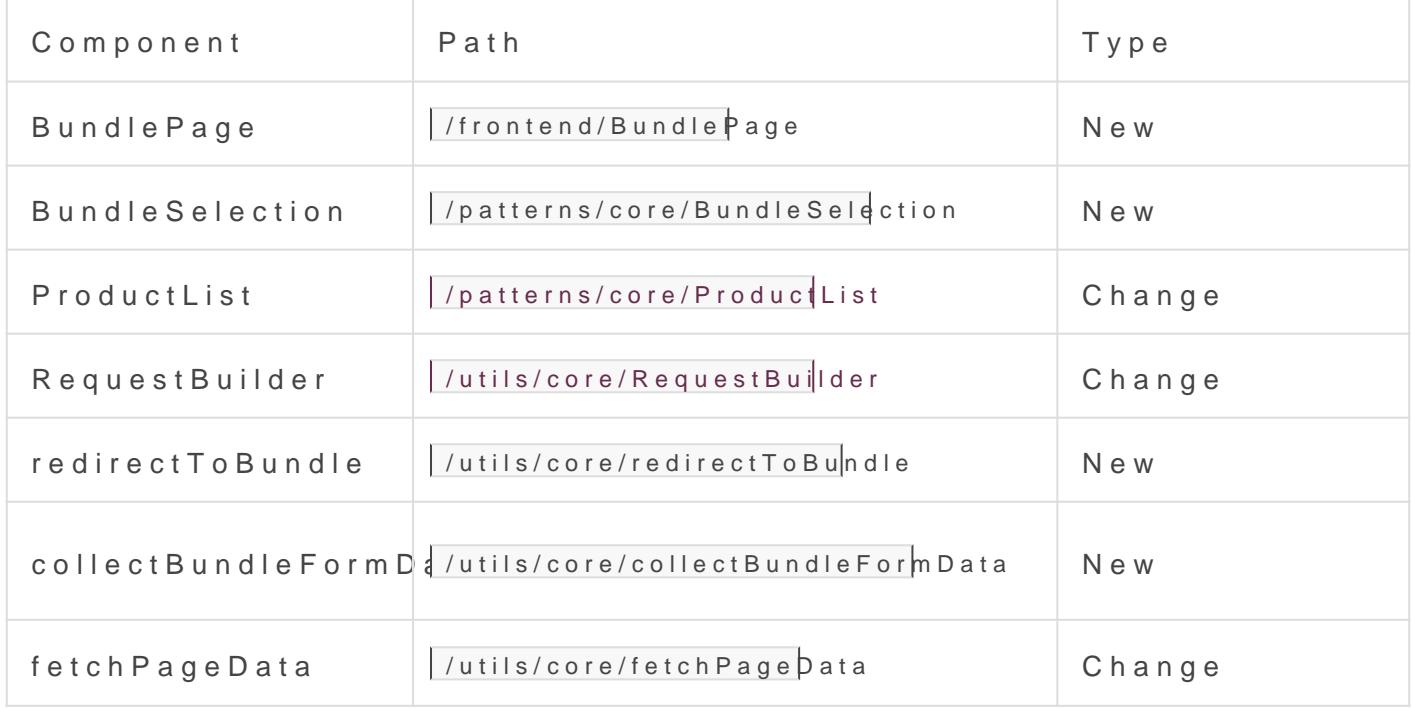

To be able to use the Bundle form eygoing the educt dBundle Page.

2. Usage with the API for other frontends

Please use the endpoint <YOUR\_MAKAIRA\_URL>/enterprise/page with the configured bundle URL to retrieve more data regarding the bundles.

### **Retrieve a bundle**

Passing a bundle URL will respond with all data which are needed to render the bundle page, If the type is a bundle you get data like the number of slots, assigned products, text, images of the bundle.

```
{
   ...
  url: '<BUNDLE-URL>', 
   ...
}
```
In the case of a bundle URL, the response contains information like amount of slots, assigned products, text, images to render the bundle.

#### **Modify a bundle**

Bundles can be modified by passing the IDs of bundles, slots and products.

```
{
  ...
  url: 'BUNDLE_URL',
  bundles: {
    <BUNDLE_ID>: {
   EXECT ID 1>: <PRODUCT ID FOR SLOT 1>,
         <SLOT_ID_2>: <PRODUCT_ID_FOR_SLOT_2>
         ...
     },
     ...
  }
  ...
}
```
#### **Retrieving a specific slot**

To guide the customer through the configuration you can request specific slots.

```
  ...
   url: '<BUNDLE-URL>',  
   slot: <SLOT_ID>
   ...
}
```
## 3. Storing the bundle configuration

The configuration of a bundle is stored by in a client and bundleside c Updates of the serverside are han Roben by the Huth der

### 4. Integration into cart systems

The add to cart functionality is not implemented into the Storefront as cart system. Depending on your cart system you can either add all bur one by one. If you're planing to have features on top of bundles like d implement your own API.

To prevent missconfigurations you are able to validate the configured <YOUR\_MAKAIRA\_URL>/smart-bundle /validate .

## More information

- [Feature description of Sma](https://docs.makaira.io/books/makaira/page/smart-bundles)rt Bundles
- [Smart Bundl](https://api-docs.makaira.io/)e API